# **Peplum multi-devis**

#### **Préambule**

Dans la version multi-devis de Peplum, il est possible de saisir plusieurs budgets (situations, échéanciers) sur un même dossier et d'en marquer un comme « définitif ». Cette nouvelle fonctionnalité permet de conserver un historique des différents budgets effectués. Ce document permet de lister les fonctionnalités (emplacements des menus et icônes associées).

#### **Remarque importante**

Dans la version multi-devis de Peplum, il ne sera plus possible d'utiliser la colonne « **prévision** » dans la situation. Cette colonne sera systématiquement supprimée du dossier.

#### **Détails des menus de la fenêtre principale**

Au menu général de Peplum

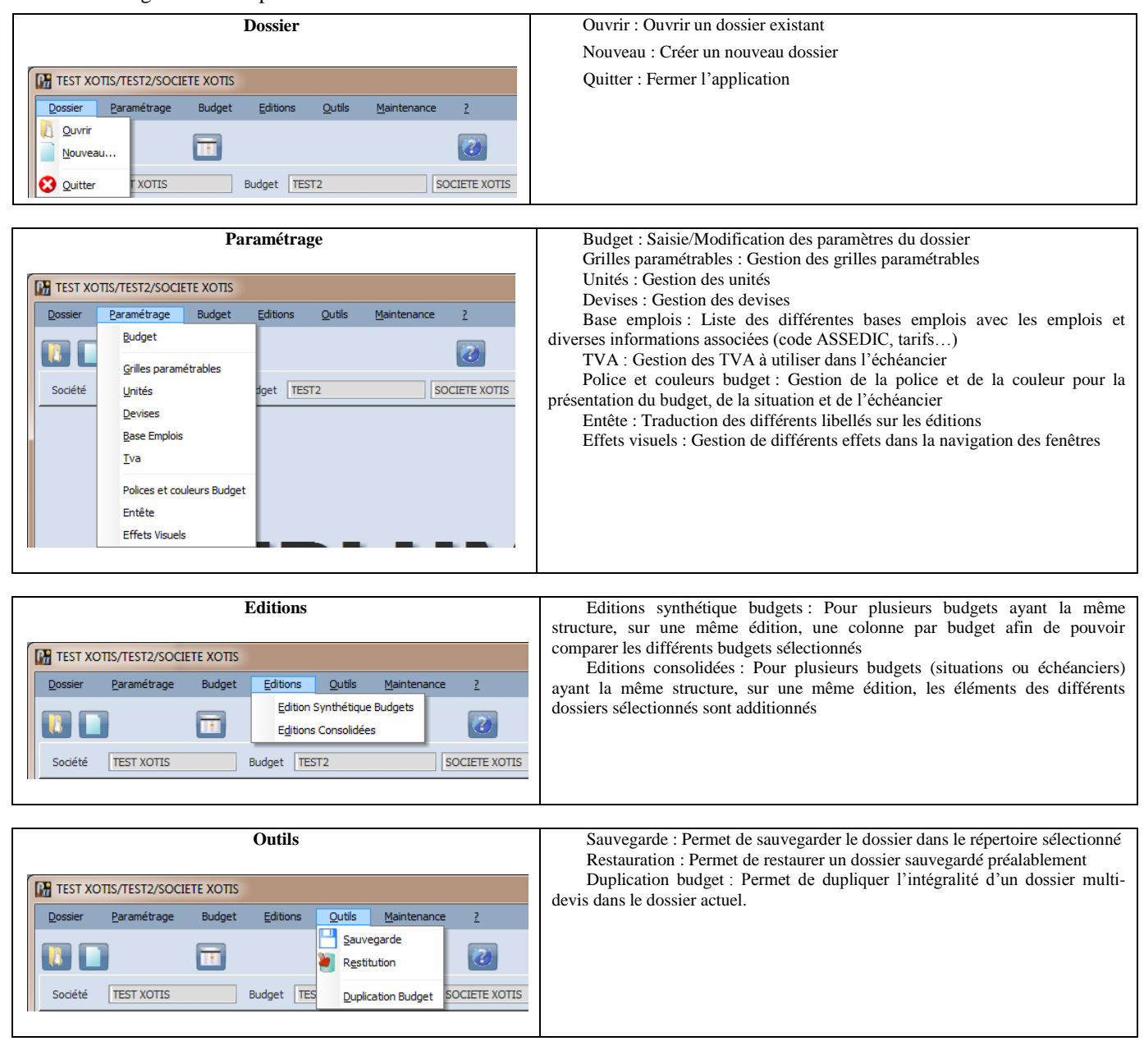

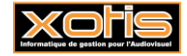

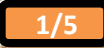

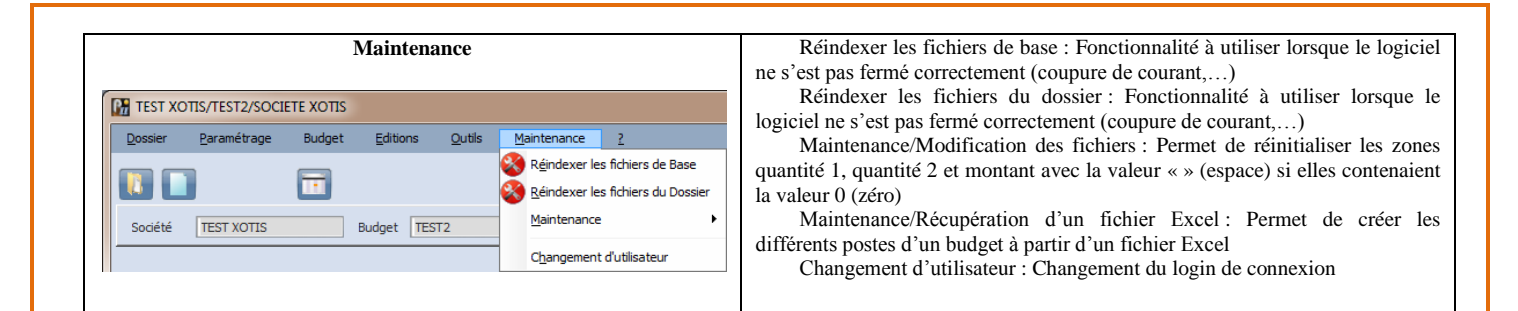

#### **Fenêtre de la liste des budgets**

Accessible par le choix « Budget » de la fenêtre principale ou par le bouton associé

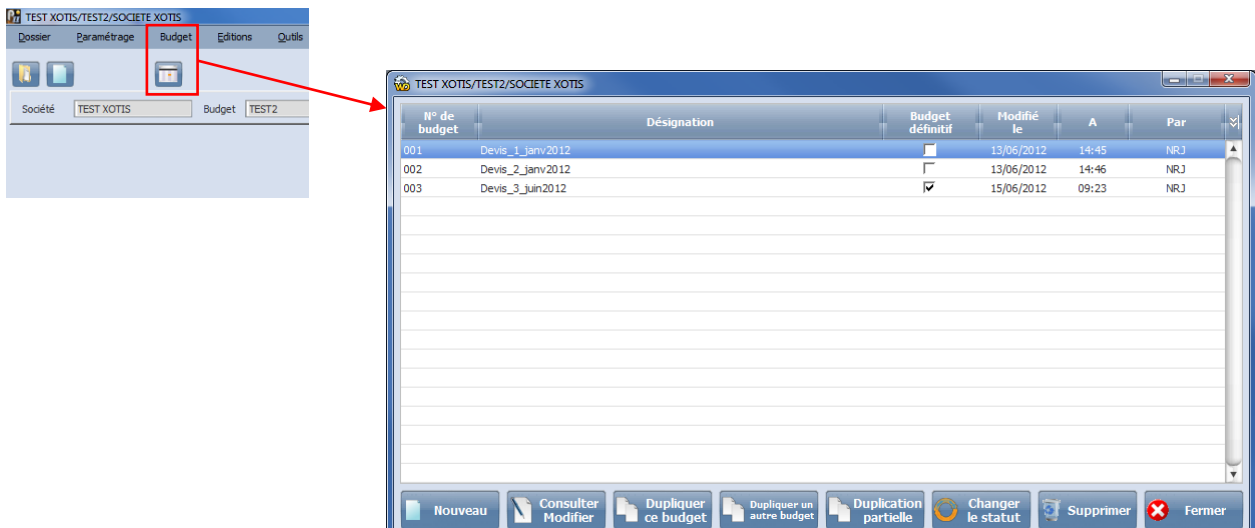

Nouveau : Créer un nouveau budget

Consulter / Modifier : Consulter ou Modifier le budget sélectionné

Dupliquer ce budget : Copier le budget sélectionné pour en créer un nouveau

Dupliquer un autre budget : Copier un budget sélectionné dans un dossier issu de la liste des dossiers, pour en créer un nouveau

Duplication partielle : Copier partiellement un budget sélectionné dans un dossier issu de la liste des dossiers, sur le dossier sélectionné

Changer le statut : Passer le budget du statut « non définitif » à « définitif » et inversement

Supprimer : Supprimer le budget sélectionné

Fermer : Fermer la fenêtre pour revenir au menu principal

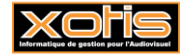

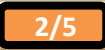

## **Détails des menus de la fenêtre budget**

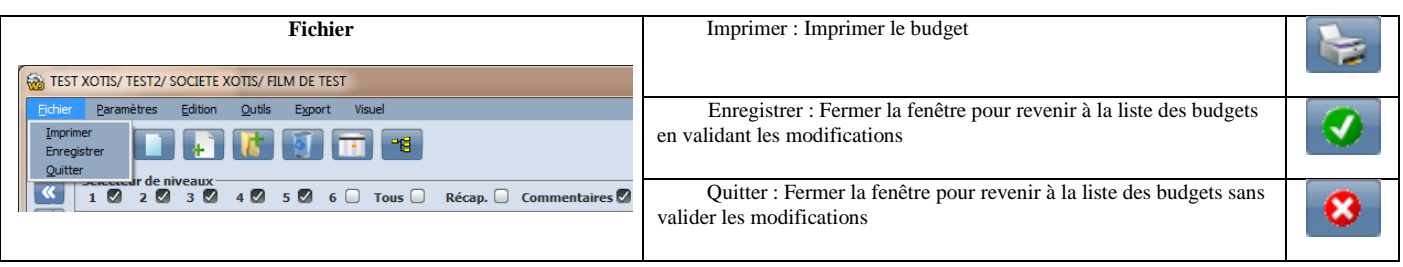

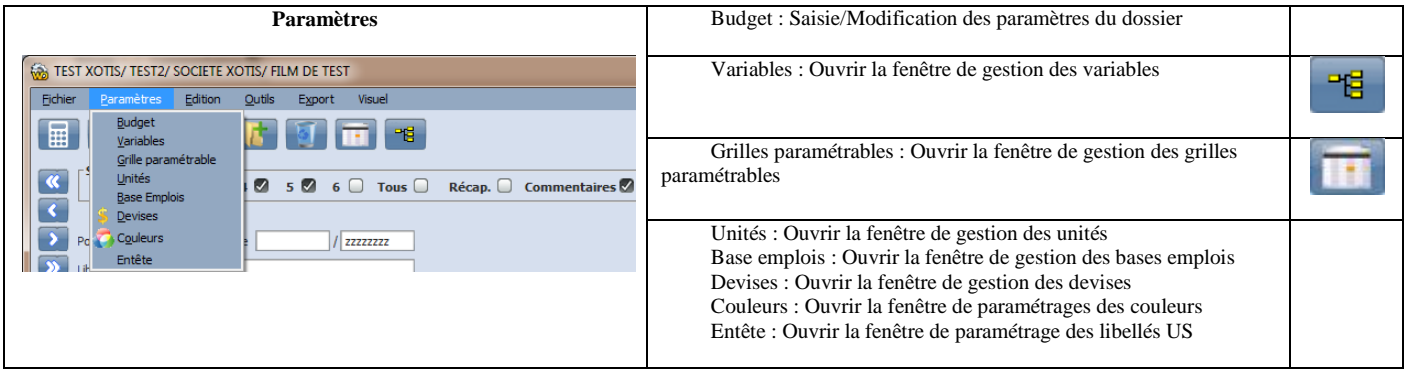

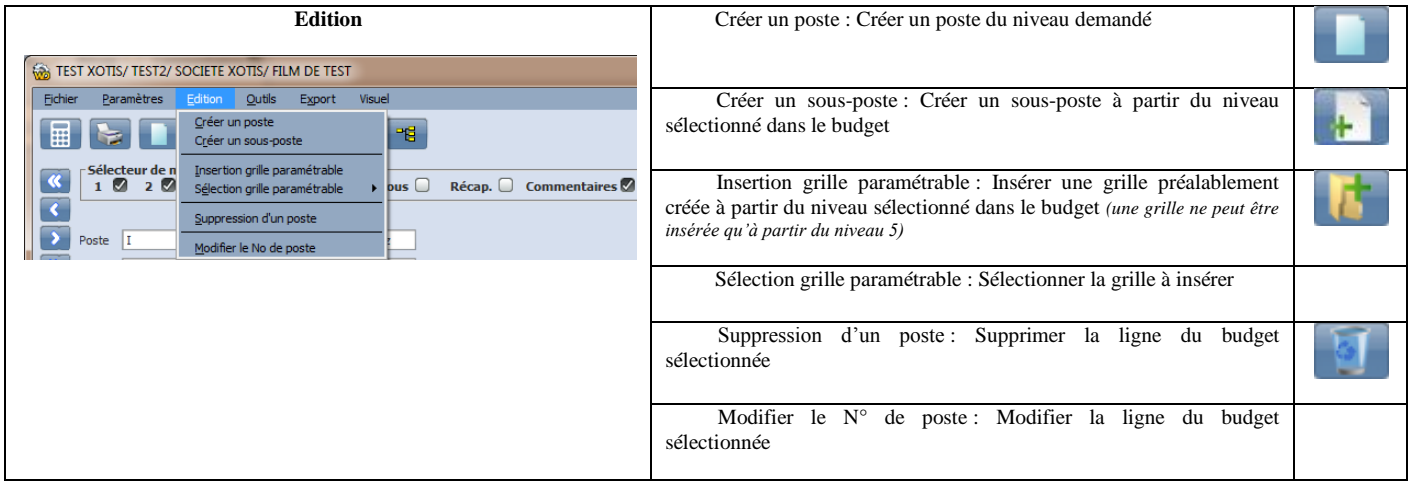

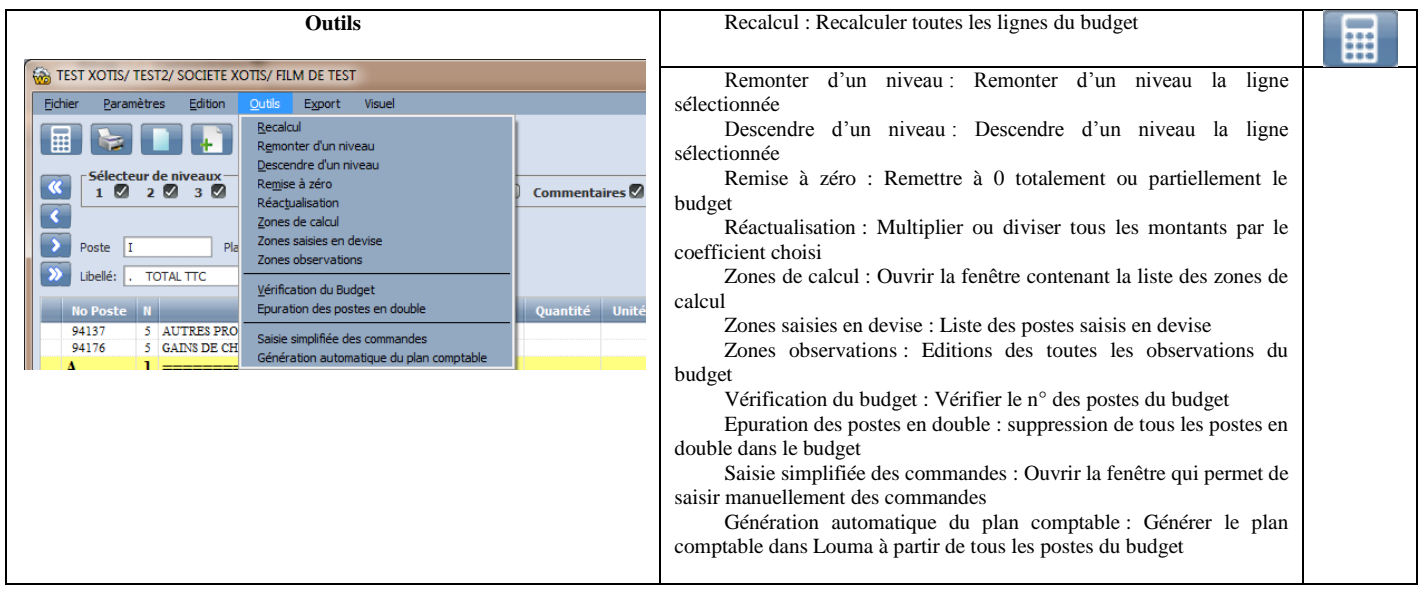

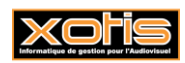

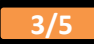

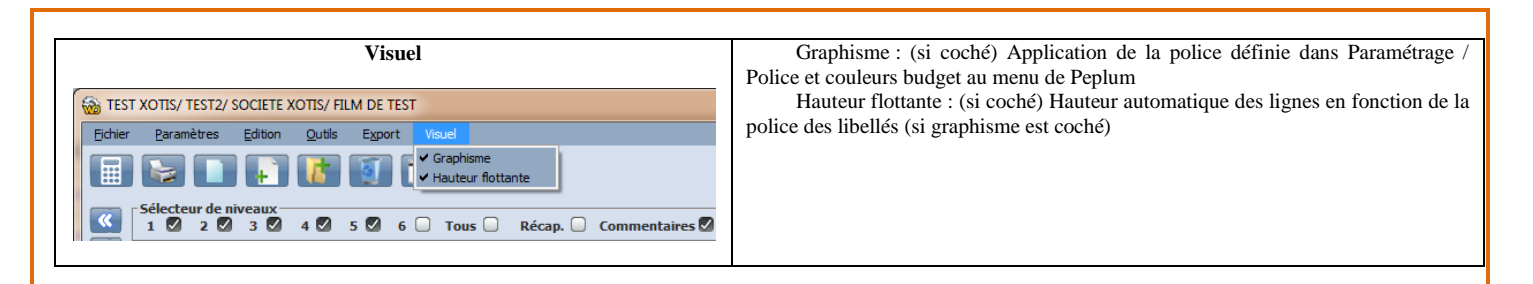

### **Détails des menus de la fenêtre situation**

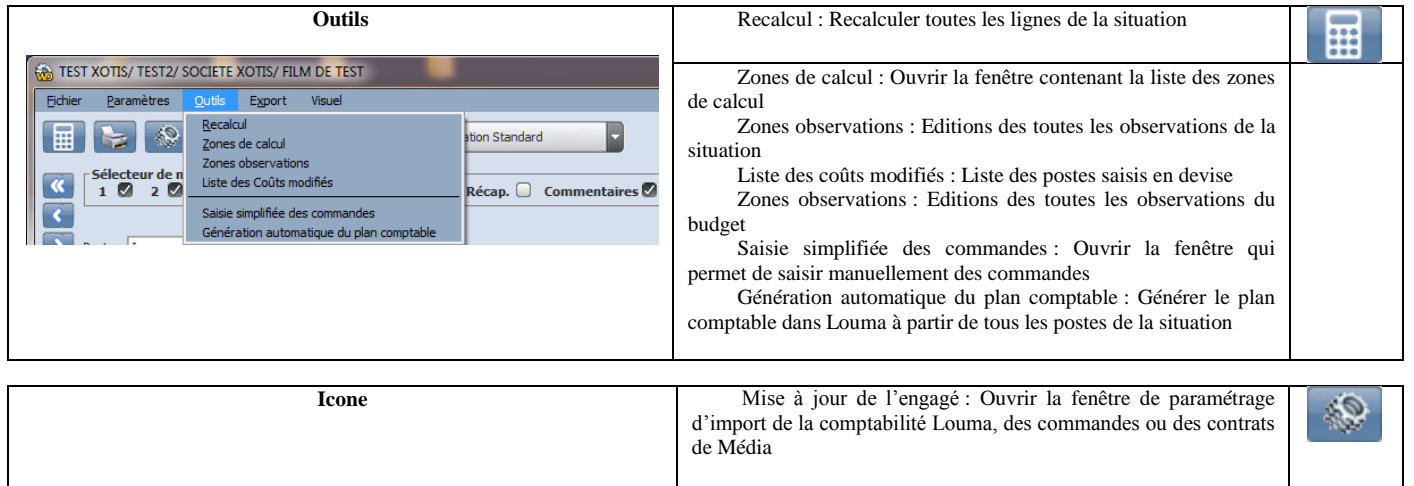

#### **Détails des menus de la fenêtre échéancier**

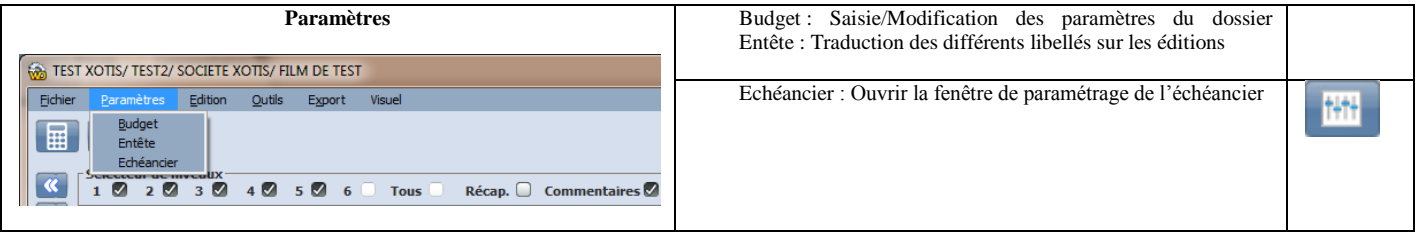

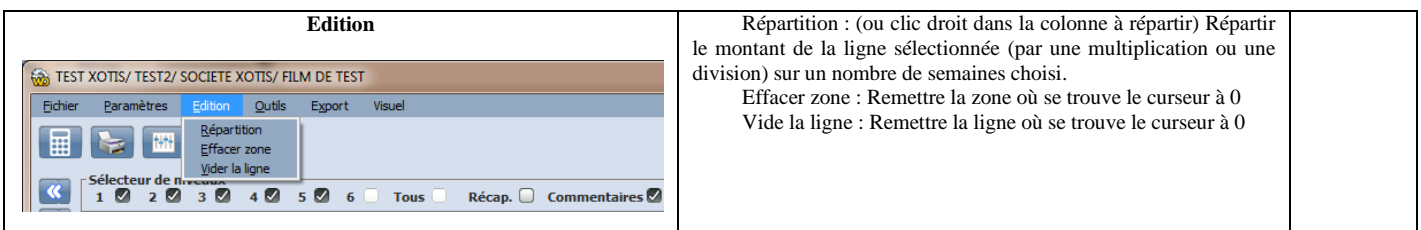

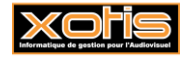

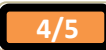

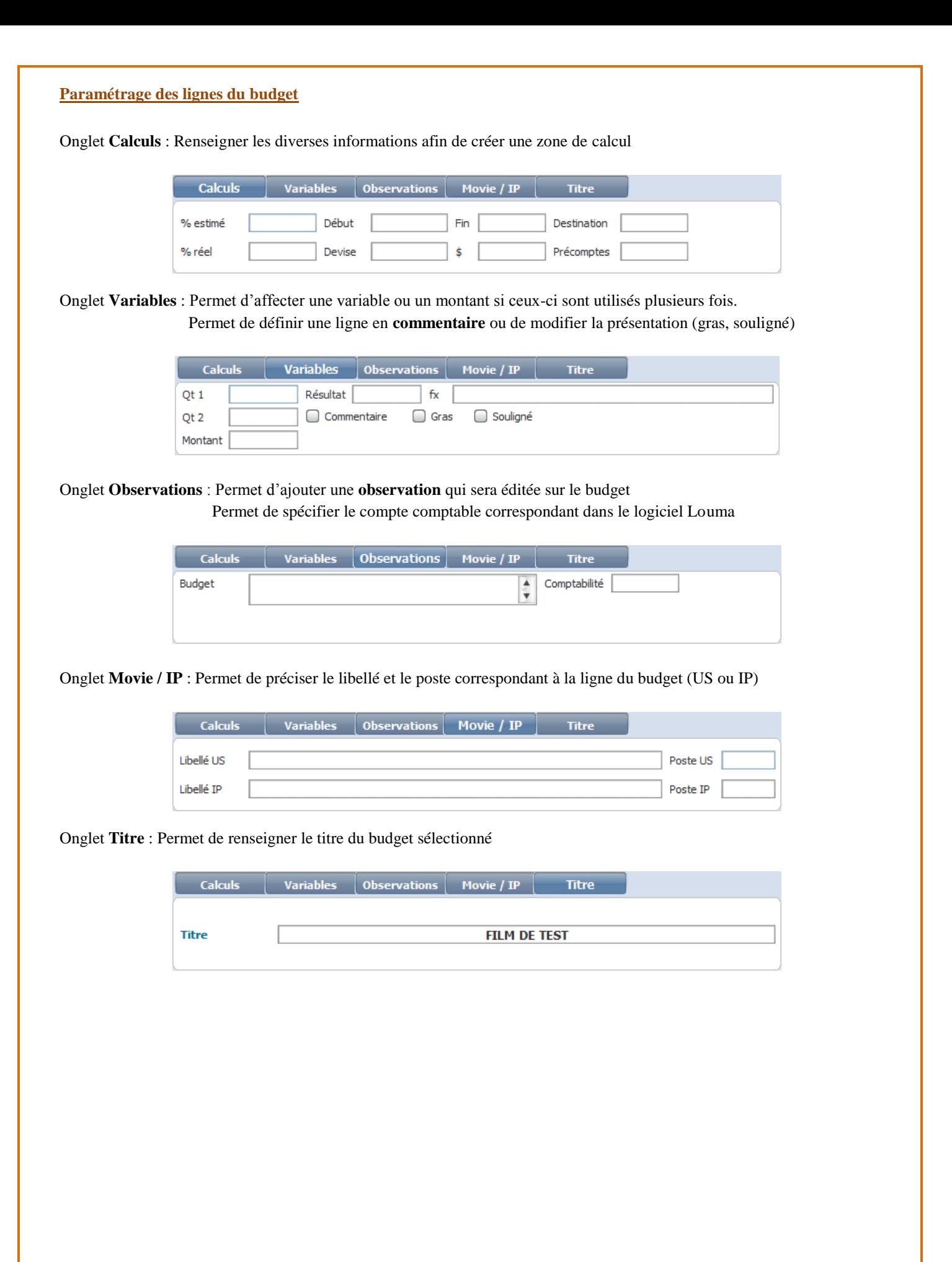

**Xor** 

**5/5**